## . . Template Designing

 Learn how to create Blogfa templates HTML Part one

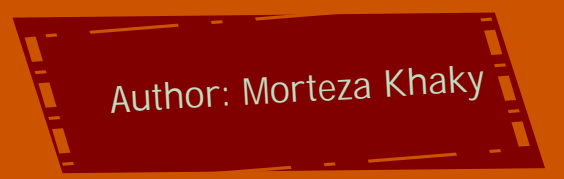

 **info@ParsianPortal.com contact: morteza.khaky@gmail.com** WwW.MihanDownload.CoM

## $\overline{a}$  is  $\overline{b}$

:مقدمه

این نوشتار حاصل چندین سال تجربه و مطالعاتی بسیار در زمینه طراحی قالب های وب به زبانهای مختلف است . انتهاي این آموزش، خواهید توانست قالبی دلخواه براي وبسایت یا وبلاگ خود طراحی نموده یا ترجمه کنید

وجه تمایز عمده ی این نوشتار با سایر مقالات آموزشی طراحی قالب، کاربردی بودن آن است. تمام تلاش بر آن بوده است تا مخاطب بتواند با صرف زمانی کوتاه، مطالبی را در حد رفع نیاز خود فرا گیرد و حتی با تلاش بیشتر بتواند .بصورت حرفه اي به آن بپردازد

اصولی که در زمینه کد نویسی برای طراحی وبلاگ یا وبسایت به کار می رود یکسان است اما تفاوت هایی دیده میشود که به تفضیل در مورد آنها بحث خواهد شد در طول کار فرض بر این است طراحی قالب وبلاگ، برای سرور .محبوب بلاگفا انجام می شود

.امید است با مطالعۀ این آموزش بتوانید مطالب مفیدي را به دانسته هاي خود اضافه کنید

در صورت بروز هرگونه مشکل یا سوالی، می توانید از طریق ایمیل با من مکاتبه کنید.

مرتضی خاکی

morteza.khaky@gmail.com

# فصل اول

:شناخت صفحات وب و مرورگر ها\*

زمانی که شما یک صفحه اینترنت را با مرورگری دلخواه (اینترنت اکسپلورر، فایرفاکس، ایرا و… ) باز کرده و مشاهده می کنید، جلوه اي گرافیکی نمایان می شود بدون توجه به چیزي که در وراي این صفحه تلاش میکند جلوه اي منظم و جذاب نمایان شود. در واقع هر مرورگر اینترنت را می توان یک مبدل کد ها و زبانهای برنامه نویسی خاص به گرافیک . دانست

زبانهاي مختلفی براي کدنویسی صفحات وب ایجاد شده اند(... PHP ,Java ,CSS ,html (و در طی سالیان اخیر تلاشهایی برای هماهنگ سازی و استاندارد کردن آنها شده است همچنین فعالیت هایی به منظور هماهنگی مبدل های وب (مرورگر ها) انجام شده است که تا حدی موفقیت آمیز بوده است اما در برخی مواقع مارا دچار مشکل های جدی می کند. فرض کنید قالبی را به زبان html طراحی می کنید و با مرورگر opera آنرا تست می کنید و نتیجه دلخواهی می گیرید. اما زمانی که این قالب را روی وبسایت خود آپلود می کنید کاربری با مرورگر Internet explorer آنرا مشاهده می کند و شاهد به هم ریختگی آن می شود. علت بروز این مساله تعریف متفاوت این مرورگر ها از فاصله ها در برخی تگ ها (Tags) است. برای مقابله با این مشکل راه های زیادی وجود دارد. در درجه اول پیشنهاد می شود در طول ساخت آنرا با مرورگر Internet Explorer تست کنید. به عبارت فنی قالب خود را برای این مرورگر بسازید. به احتمال زیاد با این قالب با دیگر مرورگرها هماهنگ خواهد بود. راه حل دوم درج برخی کد ها در قالب است که به اصطلاح قالب را براي IE هک می کنند تا در صورتی که مرورگر مخاطب Explorer Internet بود آنرا به صورت دیگری که دلخواه ما است نمایش دهد و …

در این سری مقالات زبانهای Html و Css را خواهید آموخت و نیز نکاتی را درمورد JavaScript فرا خواهید گرفت .زیرا براي طراحی یک قالب خوب در سرور بلاگفا این سه زبان را به کار خواهیم گرفت

emplate designing

## (Hyper Text Markup Language) HTML \*

.عمده صفحاتی که در وب مشاهده می کنید به این زبان طراحی شده است

:حال نمونه ساده اي از این زبان را مشاهده می کنیم

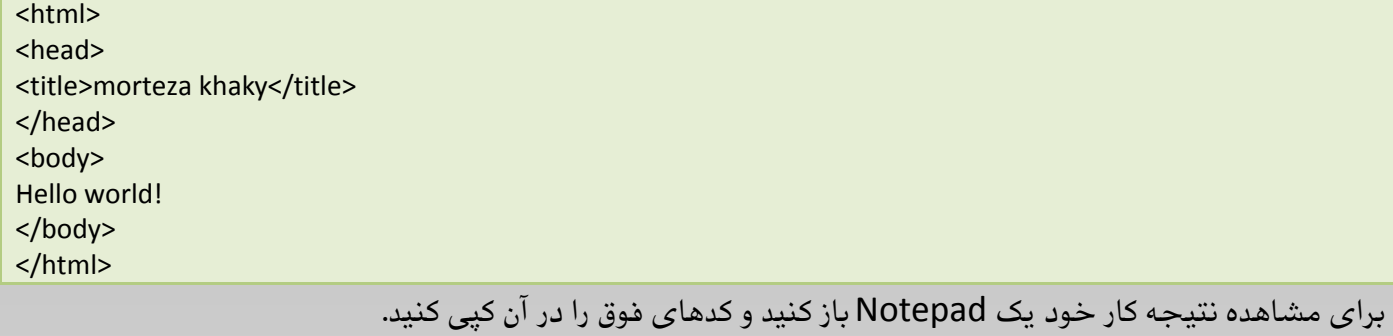

Start menu > All Program > accessories > notepad

حال فایل ایجاد شده را با پسوند html یا htm و با UTF-8 Encoding ذخیره کنید. (برای این منظور در notepad به File رفته و Save as را انتخاب کنید. محلی برای ذخیره انتخاب کنید. در پائین کادر محاوره ای باز شده سه فیلد مشاهده خواهید کرد. در فیلد اول نام فایل مورد نظر را index.html و یا index.htm بنویسید و در فیلد سوم اینکودینگ UTF-8 را انتخاب کرده و سپس نخیره کنید.) سپس به محلی که فایل را ذخیره کرده اید رفته و آنرا باز .کنید

نکته: معمولا صفحه اول وبسایت را index نامگذاری می کنند.

## TAG \*

تگ ها یا برچسب ها المانهایی هستند که آنها را به وفور در HTML می بینید. هر تگ به صورت زیر شروع شده و پایان :می یابد

<tag name>

**Statements** 

</tag name>

نکته: وجود برخی از تگ ها در کد الزامی است (مثل تگ <html> ) و برخی دیگر اختیاری است (مانند<br> )

نکته: تمامی تگ ها می بایست حتما در جایی بسته شوند ( </tag name> ) به جز موارد معدودی که ایرادی ایجاد مانند(نمی کنند <br ( <

اولین برچسب (Tag) در فایل HTML شما ، <html> است. این برچسب به مرورگر شما می فهماند که این آغاز یک فایل HTML است، آخرین برچسب در فایل شما </html> است.این برچسب به فایل شما می فهماند که این انتهای یک فایل HTML است.

متنی که در مرورگر نشان داده خواهد شد ، متنی است که بین برچسب <body> است.

### \* بررسی جند تگ متنی:

#### **<hn>**

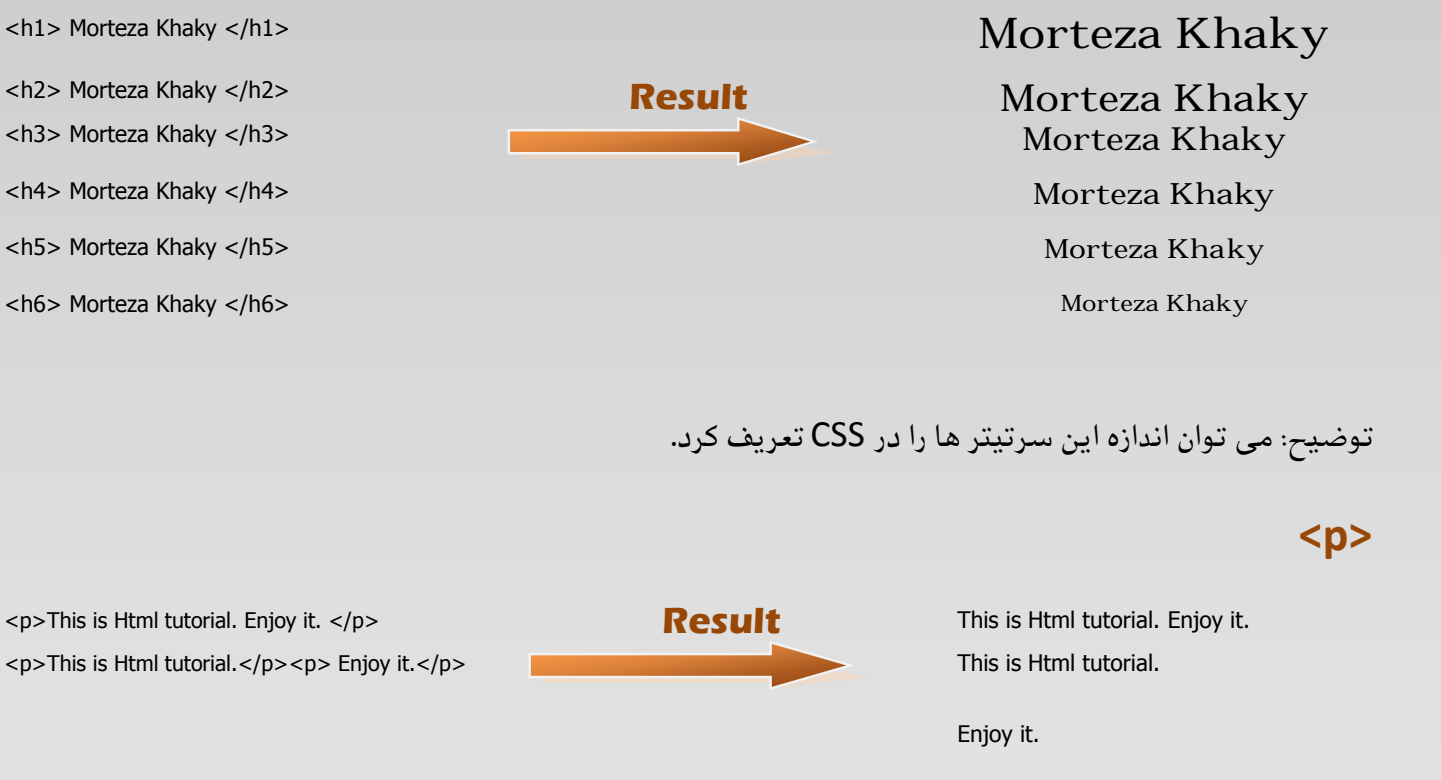

#### <br>

در پاراگراف بندی و ایجاد خطوط خالی $\triangleright$  خالی خالی نه از از هر جا که قرار دارید به یک خط پایین تر می برد.

فصل دوم

## :تشریح سورس یک قالب وبلاگ بلاگفا\*

نمونۀ زیر یک کد قالب وبلاگ براي بلاگفا است که براي کوتاهی و خلاصه شدن، قسمت عمده اي از کد که به زبان CSS .بوده است را در یک ارجاع اکسترنال به صفحۀ دیگري واگذار کرده ام

توجه کنید توضیحات می توانند به صورت کامنت است در داخل سورس باشند؛ یعنی شما می توانید مانند هرزبان کنید نوشتن کامنت ها در زبانهای مختلف برنامه نویسی متفاوت است. برای نمونه: برنامه نویسی دیگری داخل سورس برنامه توضیحاتی ارائه کنید که برای خوانایی برنامه باشد و اجرا نشو

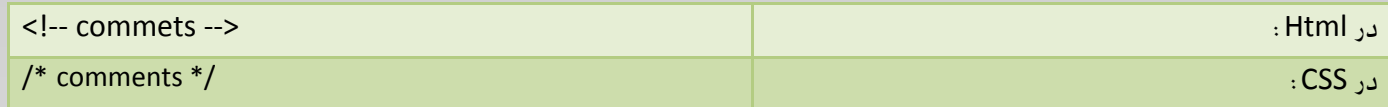

اگر براي بلاگفا کد نویسی می کنید، خواهید توانست با مبدل هاي آنلاین موجود در اینترنت، قالب خود را بصورت . رایگان به پرشین بلاگ تنبدیل کنید و به عکس

.<br>برای مشاهده توضیحات هر قسمت، اشاره گر موس خود را روی علامت <sup>لکی</sup> نگه دارید. اگر علامتی مشاهده نمی کنید در قسمت تنظیمات برنامه ای که با آن این فایل PDF را مشاهده می کنید، کامنت ها را فعال کنید.

می توانید این کد را در وبلاگ خود امتحان کنید یا اینکه حاصل را در این آدرس مشاهده نمائید:

www.m-khaky.blogfa.com

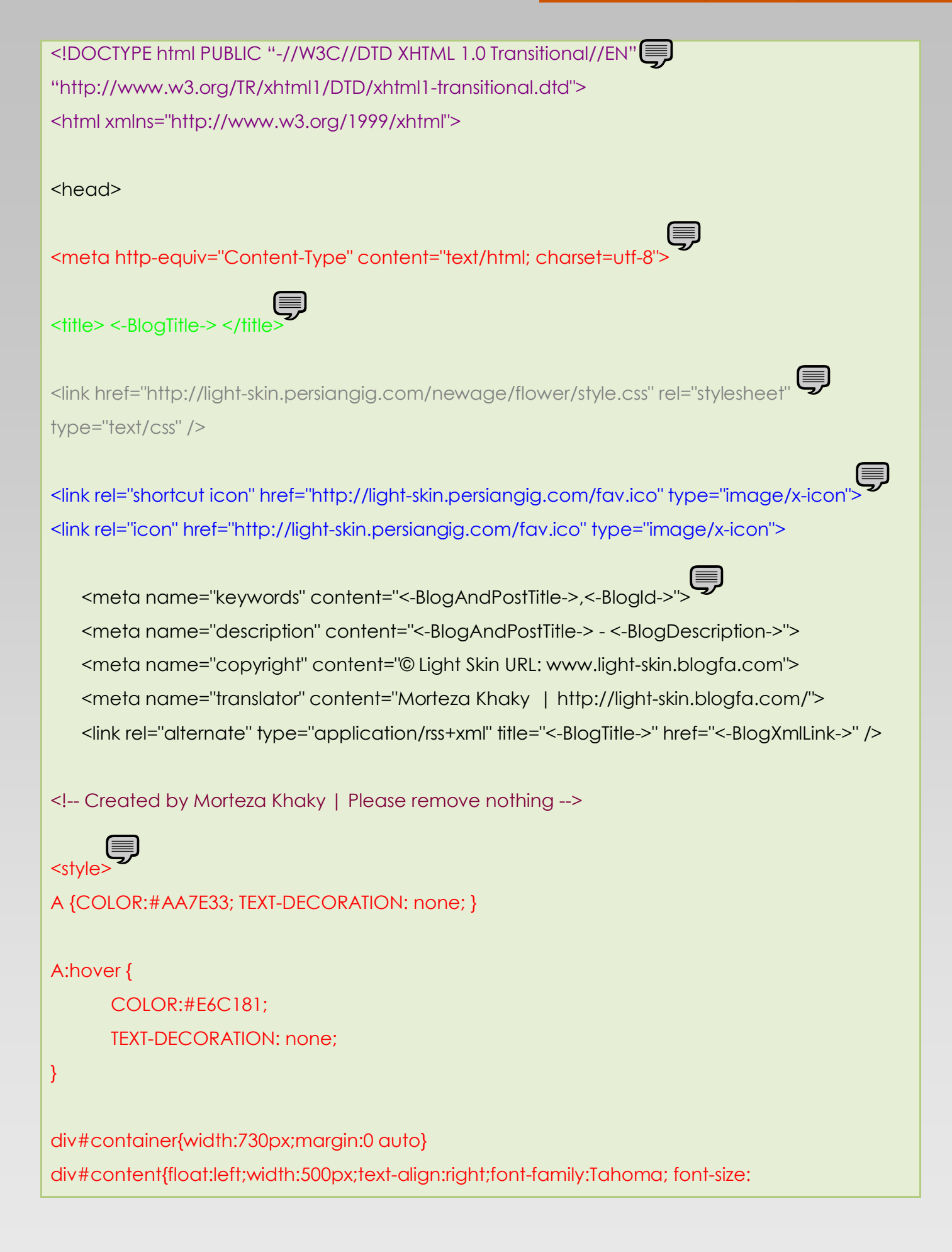

</style> a:visited {font-size:8pt}#postdesc a:hover {font-size:8pt} #postdesc{font-size:7pt;color:#6F785E;direction:rtl;margin-bottom:20px}#postdesc a, #postdesc bottom:15px} #mbody{text-align:center;color:#D2B077;direction:rtl;margin-bottom:15px;padding- #title{height: 43px;color:#E8B33C} 8pt;color:#AA7E33;line-height: 1.5em;padding-right:10px} div#navigation{float:right;width:185px;text-align:center;font-family: Tahoma; font-size: 8pt;color:#E3C591}

```
<script lang ="javascript"
function GetBC(lngPostid)
{
intTimeZone=<-BlogTimeZone->;
strBlogId="<-BlogId->";
intCount=-1;
strResult="";
try {
for (i=0;i<BlogComments.length;i+=2)
{
if (BlogComments[i]==lngPostid)
intCount=BlogComments[i+1] ;
}
} catch( e) {
}
   if ( intCount==-1) strResult="نظرات آرشیو;"
  if ( intCount==0) strResult="بنظر بدهید"
   if ( intCount==1) strResult="نظر یک;"
   if ( intCount>1) strResult=intCount + " نظر; "
strUrl="http://commenting.blogfa.com/?blogid=" +strBlogId + "&postid=" + lngPostid + 
"&timezone=" + intTimeZone ;
strResult ="<a href=\"javascript:void(0)\" onclick=\"javascript:window.open('" + strUrl + 
"','blogfa_comments','status=yes,scrollbars=yes,toolbar=no,menubar=no,location=no
```

```
,width=500px,height=500px')\" >" + strResult + " </a>" ;
document.write ( strResult ) ;
}
function OpenLD()
{
window.open('LinkDump.aspx','blogfa_ld','status=yes,scrollbars=yes,toolbar=no,menubar=no,loc
ation=no ,width=500px,height=500px');
return true:
}
</script>
</head>
<body>
<table width="870" border="0" align="center" cellpadding="0" cellspacing="0">
 <tr> <td align="left" valign="top" class="bg_body"><table width="100%" border="0" cellspacing="0" 
cellpadding="0">
   <tr> <td align="left" valign="top"><table width="870" border="0" align="center" cellpadding="0" 
cellspacing="0">
 <tr> <td align="left" valign="top" class="mainbg"><table width="770" border="0" align="center" 
cellpadding="0" cellspacing="0">
             <!-- start header -->
   <tr> <td align="left" valign="top"><table width="100%" border="0" cellspacing="0" 
cellpadding="0">
      <tr> <td height="29" align="right" valign="bottom">
                                         <ul class="toplink">
                                         <li><span>home</span></li>
                                         <li><a href="/profile/">profile</a></li>
                                         <li><a href="mailto:<-BlogEmail->">contact</a></li>
```

```
</\cup></td>
      </tr><tr> <td height="121" align="right" valign="top"></td>
      </tr><tr> <td height="130" align="right" valign="top"><font face="arial"><p class="hdrtxt"><span 
dir="rtl"><-BlogTitle-><br /><br> 
<-BlogDescription-></span></p></font></td>
      \langle t \rangle</table></td>
   \langle t \rangle<!-- end header -->
                     <!-- start body -->
   <tr> <td align="right" valign="top"><table width="100%" border="0" cellspacing="0" 
cellpadding="0">
      <tr>(三)
                                        (≣)
        <td align="left" valign="top" class="topbody_pad"><table width="660" border="0" 
cellspacing="0" cellpadding="0">
        <tr><td width="132" align="right" valign="top">
       \lt/td>
         <td width="132" align="right" valign="top">
       </td><td width="132" align="right" valign="top">
                                                         <ul class="toplist"><font face="tahoma">
                            <li><a href="/posts/">مطالب</a></a></li>
```
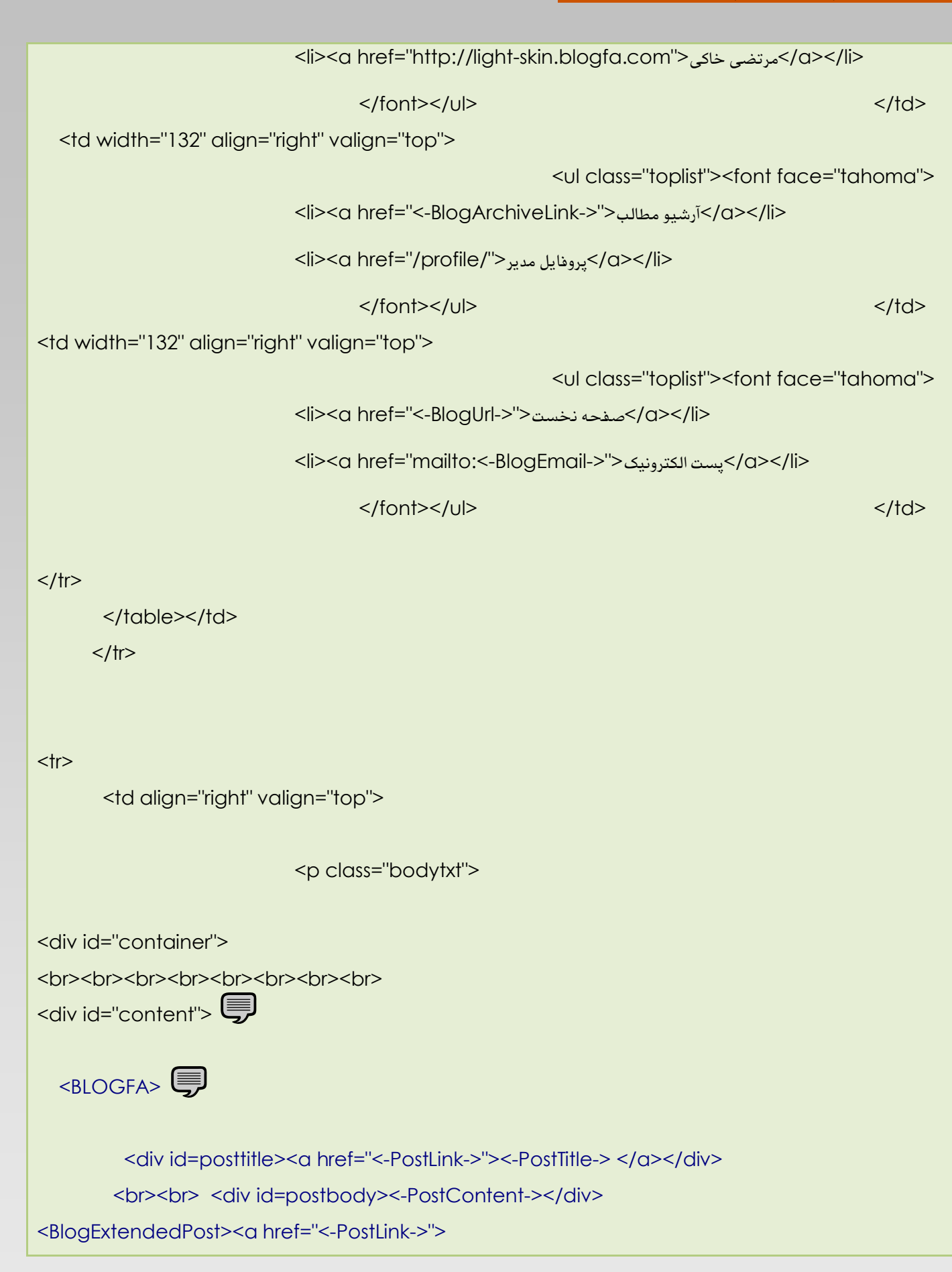

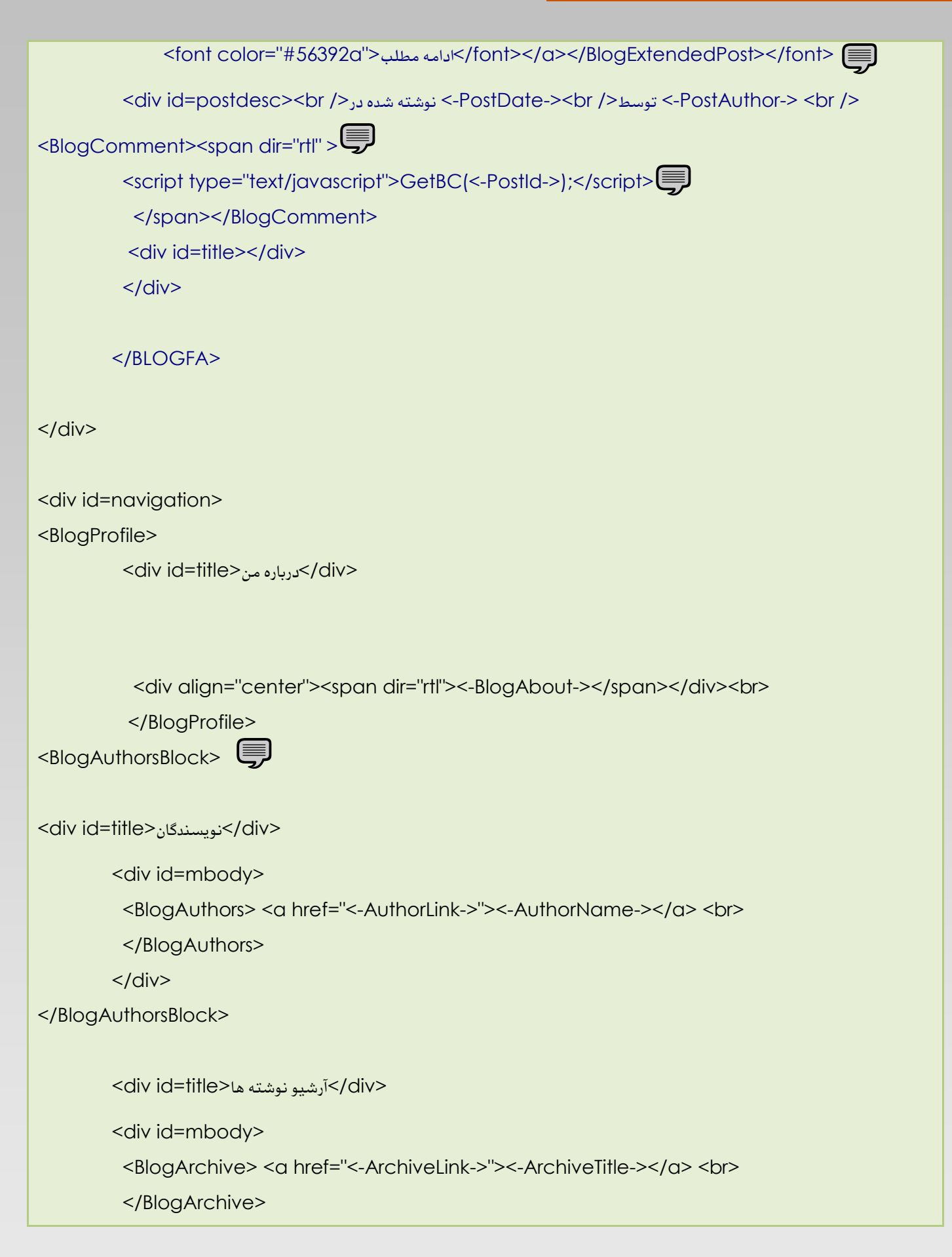

```
</div>
```
<BlogCategoriesBlock>

```
<div id=title>آرشیو موضوعی</div>
```
<div id=mbody>

```
<br />BlogCategories><a<br />
hef="<-CategoryLink->" title="<-CategoryName->"><-
```
CategoryName-></a> <br/> <br/>h>

</BlogCategories>

 $\langle$ div $\rangle$ 

</BlogCategoriesBlock>

```
 <div id=title>پیوندها>/div>
```
<div id=mbody>

```
 <BlogLinks> <a target="_blank" href="<-LinkUrl->"><-LinkTitle-> </a><br>
```
</BlogLinks>

<a href="http://light-skin.blogfa.com" target="\_blank">اسکین</a><<mark>a> دی</mark>کلایت اسکین </a>

 $<$ /div $>$ 

```
 <BlogLinkDumpBlock>
```
<div id=title>روزانه پیوندهاي>/div>

<div id=mbody>

<BlogLinkDump> <a href="<-LinkUrl->" target="\_Blank"> <-LinkTitle-></a> <br>

</BlogLinkDump>

<a href="javascript:void(0)" onclick ="OpenLD();">إيوندها</a> </div>

</BlogLinkDumpBlock>

<div id=title>وبلاگ آمار>/div>

<div id=mbody>

<-BlogCustomHtml->

 $\langle$ div $\rangle$ 

```
<div id=title>طراح>/div>
         <div id=mbody>
<div align=center >
         <a href="http://light-skin.blogfa.com"target="_blank">خاکی</a>></a><br /></a></a>
              <a href="http://light-skin.blogfa.com" target="_blank"> 
<IMG src="http://light-skin.persiangig.com/img/logo.png" border="0" alt="LIGHT SKIN" ></a>
<br/><br/><br/>br></div>\langlediv\rangle</div>
   </tr><!-- end body -->
                     <!-- start footer -->
                     <!-- end footer -->
  </table></td>
 </tr></table></td>
   </tr><!-- start footer -->
   <tr> <td align="left" valign="top" class="bg_footer">
                            <ul class="ftrmenu">
                                          <li><a href="<-BlogUrl->">home</a>|</li>
                                          <li><a href="mailto:<-BlogEmail->">contact</a>|</li>
                                          <li><a href="http://blogfa.com">blogfa</a></li>
                                          </U<p class="copyright">Copyright 2009 <-BlogId->. All
```

```
Rights Reserved.</p>
                                        <p class="copyright">Template editor and translator: 
<a href="http://light-skin.blogfa.com" target="_blank">Morteza Khaky</a><br><a
href="http://templatekingdom.com">Designer</p>
                           \langle t \rangle</tr><!-- end footer -->
  </table></td>
 </tr></table>
</body>
</html>
```
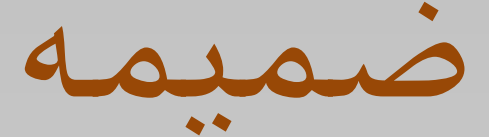

بررسی بلاک های بلاگفا (منبع: blogfa.com )

#### **کدهاي عمومی**

این تگها را میتوانید در هر جایی از کد HTML قالب قرار دهید. توجه داشته باشید که بلاگفا نسبت به کوچکی و بزرگی حروف انگلیسی حساس است و بنابراین هنگام استفاده از آنها در نحوه تایپ آنها دقت کنید.

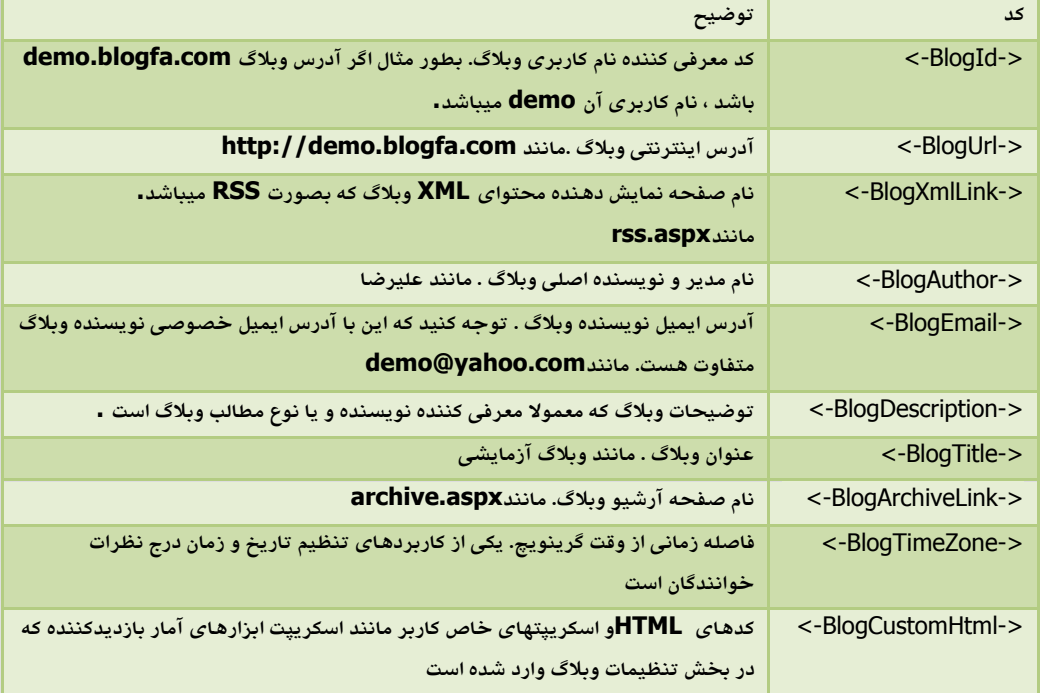

#### **بلاك <BLOGFA<**

بلاکها میتوانند شامل مجموعه از کدهاي عمومی یا اختصاصی همان بلاك باشند .بلاك <BLOGFA<تعیین کننده جایگاه و نحوه نمایش مطالب وبلاگ است.این بلاک توسط کد  $\rm BLOGFA$  $\rm KAP$ شروع و توسط کد  $\rm BLOGFA$  $\rm V$ پایان می یابد.کدهای که تنها در این بلاك قابل استفاده هستند به شرح زیر میباشد.

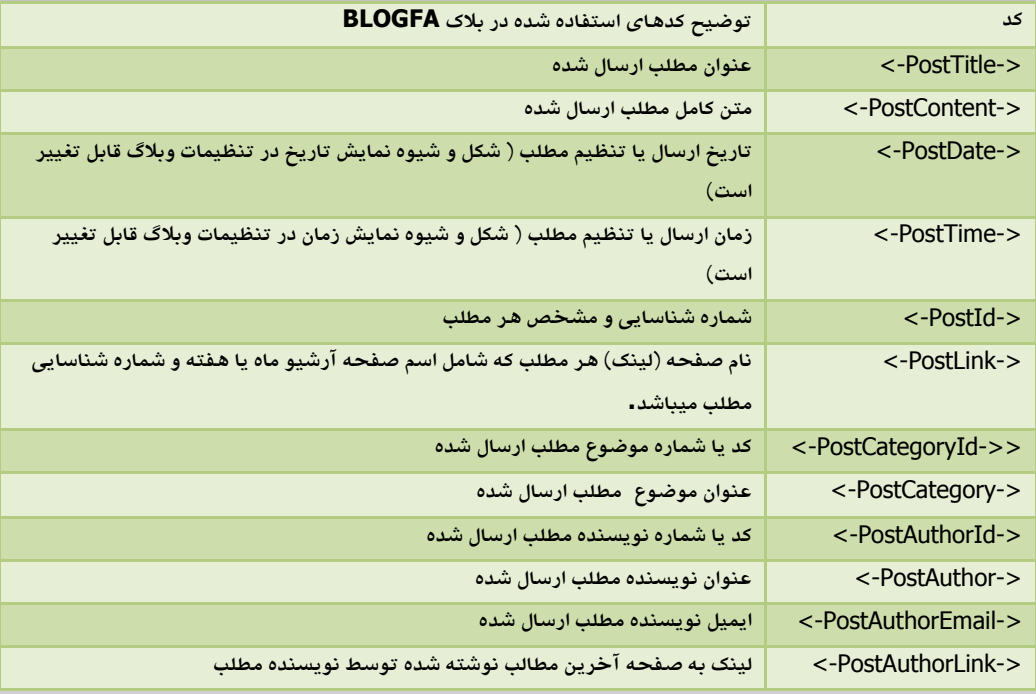

#### **بلاك <BlogComment<**

این بلاک مشخص کننده شیوه نمایش تعداد یا متن توضیح نظرات هر مطلب ارسالی است.توجه کنید که استفاده از این بلاک تنها در بلاک  $\sim{\rm BLOGFA}$ مجاز و قابل استفاده هست .این میتوانید از اکثر کدهای عمومی و یا کدهای قابل استفاده در بلاک نیز استفاده کنید.همچنین محتوای این بلاک تنها در مواقعی نمایش داده خواهد شد که امکان درج نظر برای مطلب $\rm sEDGFA$ (post(توسط خوانندگان باشد.

#### **بلاك <BlogExtendedPost<**

این بلاک برای نمایش لینک ادامه مطلب یا متن کامل برای مطالب و پستهایی میباشد که دارای ادامه مطلب هستند. در صورتی که مطالبی دارای ادامه مطالب باشد محتوایت این بلاک نمایش داده خواهد شد. توجه کنید که استفاده از این بلاک تنها در بلاک  $\textrm{<}$ BLOGFA $\textrm{>}$ مجاز و قابل استفاده هست.در این میتوانید از اکثر کدهای عمومی و یا کدهای قابل استفاده در بلاک  $\textrm{<}$ SBLOGFA $\textrm{>}$ نیز استفاده کنید.

#### **بلاك <BlogArchive<**

اين بلاک مشخص کننده جايگاه آرشيو مطالب ماهانه يا هفتگي است.محتواي درون اين بلاک به تعداد ماهها يا هفته هاي مطالب آرشيو شده تکرار میشود. همچنین شما میتواند تعیین کنید که تنها چند ماه یا هفته آخر نمایش داده شود. این کار نیز با تعیین خواصی برای این بلاک انجام شدنی است. برای نمونه اگر شما بلاک را به شکل زیر تعریف کنید .

" >صفحات دیگر>BlogArchive maxitems="6" archivetitle="

در اینصورت تنها شش ماه یا هفته آخر نمایش داده و در انتها لینکی به صفحه آرشیو با عنوان *دیگر صفحات* نمایش داده خواهد شد.در این بلاک کدهای زیر قابل استفاده هستند. البته میتواند از این بلاک بدون تعیین خواص نیز استفاه کنید. مانند ... <BlogArchive>

</BlogArchive>

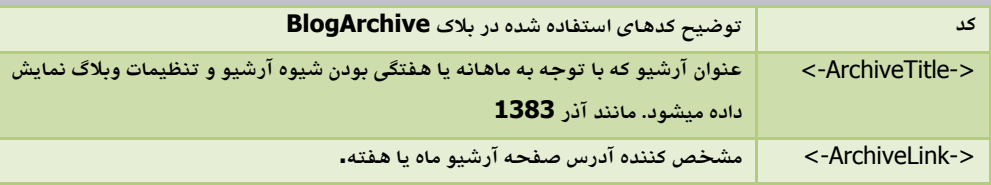

#### **بلاك <BlogLinks<**

اين بلاک مشخص کننده جايگاه و نحوه نمايش پيوندهاي وبلاگ است.کدهاي درون اين بلاک به تعداد پيوندهاي (لينکها) وارده شده توسط نویسنده وبلاگ تکرار خواهد شد.کدهای استفاده شده در این بلاک به شرح زیر است.

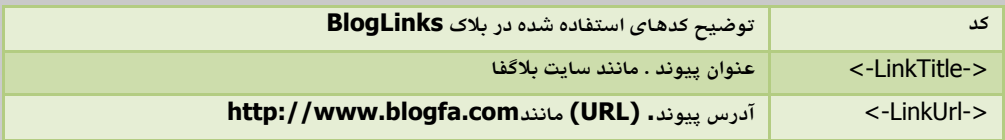

#### **بلاك <BlogLinksBlock<**

این بلاك به عنوان نگهدارنده بلاك **<BlogLinks <**می باشد و در حقیقت در صورتی که هیچ پیوندي ثبت نشده باشد محتواي این

بلاک نمایش داده نمی شد. این

در صورتی که پیوندي وارد نشده جدول نیز نمایش داده نشود به کار می رود.

#### **بلاك <BlogProfile<**

این بلاک برای تعیین جایگاه و نحوه نمایش تصویر نویسنده وبلاگ و یا لوگو وبلاگ و همچنی

درباره خود یا محتوای وبلاگ خود داده است.تمام کدها و محتوایی که داخل این بلوک باشد تنها موقعی نمایش داده خواهد که یا تصویر و یا توضیحات وبلاگ توسط نویسنده وبلاگ تعیین شده باشد.این بلوک همچنین میتواند شامل بلوک <BlogPhoto - نیز باشد.

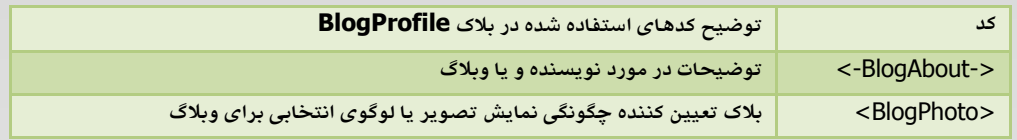

#### **بلاك <BlogProfileLinkBlock<**

این بلاک و محتوای داخل آن تنها در صورتی

کد مخصوص لینک صفحه پروفایل قرار دارد. این بلاک کمک میکند که لینک صفحه پروفایل تنها زمانی در وبلاگ نمایش داده شود که بخش پروفایل توسط مدیر وبلاگ فعال شده باشد.

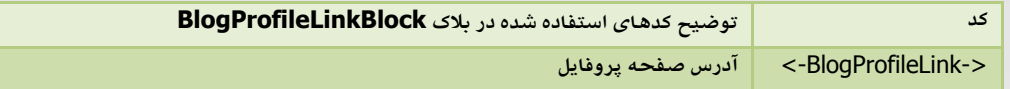

#### **بلاك<BlogPhoto<**

این بلاک برای تعیین چگونگی نمایش تصویر نویسنده وبلاگ و یا لوگو استفاده میشود.با توجه به این ممکن است کدهایی که برای نمایش یک تصویر در قالب وبلاگ بکار میرود در صورتی که کاربر تصویري را براي وبلاگ خود انتخاب نکند بدون استفاده باشند و حتی باعث بهم ریختگی شکل وبلاگ شوند. محتویات داخل این بلاک تنها وقتی نمایش داده می شود که نویسنده وبلاگ، تصویری را برای وبلاگ خود انتخاب کند.

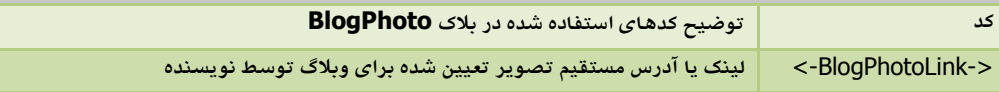

لازم به ذکر است که کدهاي <-BlogAbout- <و <-BlogPhotoLink- <میتوانند در خارج از بلاکهاي <BlogProfile<یا نیز قرار گیرند و این بلاکها بیشتر برای محافظت از بهم ریختگی شکل نهایی وبلاگ در صورت تعیین نکردن تصویر>SlogPhoto یا توضیحات وبلاگ است.

#### **بلاك <BlogLinkDump<**

اين بلاک مشخص کننده جايگاه و نحوه نمايش پيوندهاي وبلاگ است.کدهاي درون اين بلاک به تعداد پيوندهاي (لينکها) وارده شده توسط نویسنده وبلاگ تکرار خواهد شد.کدهای استفاده شده در این بلاک به شرح زیر است.

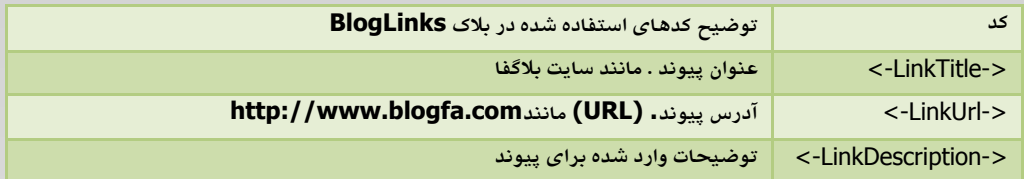

#### **بلاك <BlogLinkDumpBlock<**

این بلاك به عنوان نگهدارنده بلاك **<BlogLinkDump <**می باشد و در حقیقت در صورتی که هیچ پیوندي در بخش پیوندهاي روزانه ثبت نشده باشد محتوای این بلاک نمایش داده نمی شد. این مورد بخصوص در مواردی که مثلا پیوندها در یک جدول مخصوص نمایش داده می شود و می خواهید در صورتی که پیوندي وارد نشده جدول نیز نمایش داده نشود به کار می رود.

#### **بلاك <BlogCategories<**

این بلاک مشخص کننده جایگاه و نحوه نمایش آرشیو موضوعی مطالب وبلاگ است.کدهای درون این بلاک به تعداد موضوعات تعریف شده توسط مدیر و نویسنده وبلاگ تکرار خواهد شد.کدهای استفاده شده در این بلاک به شرح زیر است.

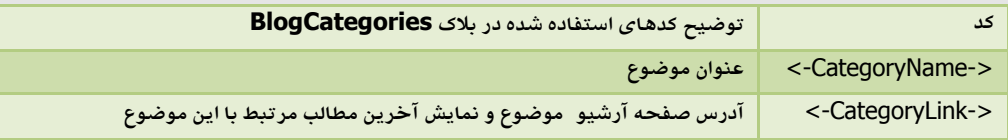

#### **بلاك <BlogCategoriesBlock<**

این بلاك به عنوان نگهدارنده بلاك **<BlogCategories <**در صورتی که هیچ موضوعی براي مطالب وبلاگ تعریف نشده می باشد و باشد محتوای این بلاک نمایش داده نمی شد. این مورد بخصوص در مواردی که مثلا موضوع در یک جدول مخصوص نمایش داده می شود و می خواهید در صورتی که موضوعی تعریف نشده جدول نیز نمایش داده نشود به کار می رود .

#### **بلاك <BlogAuthors<**

این بلاک مشخص کننده جایگاه و نحوه نمایش آرشیو و نام نویسندگان وبلاگ است.کدهای درون این بلاک به تعداد نویسندگان تعریف شده برای وبلاگ تکرار خواهد شد. کدهای استفاده شده در این بلاک به شرح زیر است.

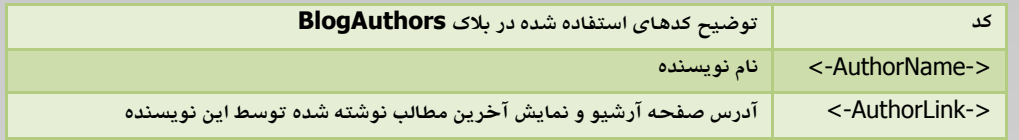

#### **بلاك <BlogAuthorsBlock<**

این بلاك به عنوان نگهدارنده بلاك **<BlogAuthors <**در صورتی که نویسنده دیگري به غیر نویسنده اصلیمی باشد و مدیر وبلاگ تعريف نشده باشد محتواي اين بلاک نمايش داده نمي شد. اين مورد بخصوص در مواردي که مثلا نام نويسندگان در يک جدول مخصوص نمایش داده می شود و می خواهید در صورتی که نویسنده ای

#### **بلاك <BlogPreviousItems<**

این بلاک مشخص کننده جایگاه و نحوه نمایش عناوین آخرین مطالب وبلاگ است.بصورت پیش فرض عناوین ده مطلب آخر وبلاگ نمایش داده خواهد شد با اینحال با تغییر در پارامتهاي این بلاك میتوانید تعداد موارد نمایش داده شده را بین یک تا سی مورد تغییر دهید.برای نمونه کد زیر باعث نمایش عناوین پانزده مطالب آخر وبلاگ خواهد شد.

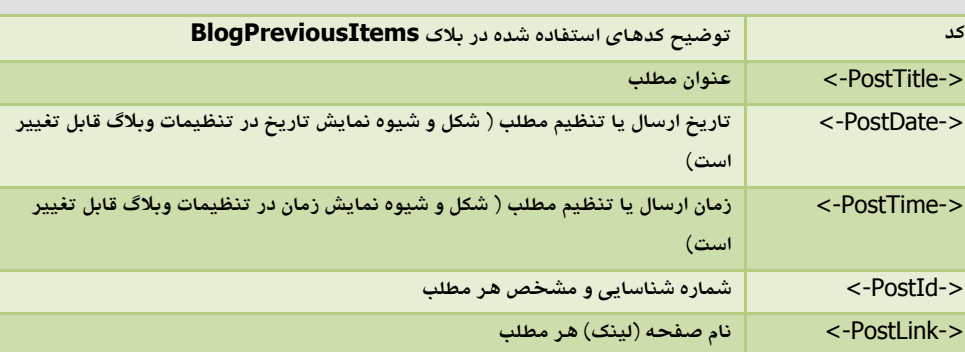

#### $\leq$ BlogPreviousItems items="15" >

#### **بلاك <BlogPreviousItemsBlock<**

این بلاك به عنوان نگهدارنده بلاك **<BlogPreviousItems <**می باشد و نشده باشد واردوبلاگ لبی دردر صورتی که هیچ مط محتوای این بلاک نمایش داده نمی شد. این مورد بخصوص در مواردی که مثلا عناوین در یک جدول مخصوص نمایش داده می شود و می خواهید در صورتی که وبلاگ بدون مطلب باشد جدول نیز نمایش داده نشود به کار می رود .

#### **بلاك <BlogNextAndPreviousBlock<**

در آشیو زمانی،موضوعی یا نویسندگان تنها تعداد محدودی از آخرین مطالب نوشته شده در صفحه نمایش داده می شود و این تعداد در بخش تنظیمات وبلاگ قابل تغییر است اما این امکان وجود دارد که بقیه مطالب موجود در آرشیو در صفحات دیگری نمایش داده بلاك. شوند

**<BlogNextAndPreviousBlock <**نحوه نمایش لینکهاي صفحات دیگر ) تر یا جدیدتر مطالب قدیمی ( کند را تعیین می .این بلاك فقط در صفحات آرشیو زمانی،موضوعی یا نویسندگان کاربرد دارد و در صفحه نخست وبلاگ یا آرشیوهایی که تعداد مطالب اندکی دارند نمایش داده نمی شود.

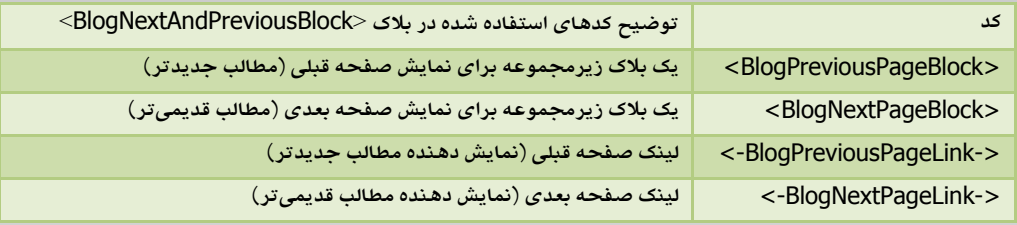

نمونه اي از کدها و محتواي نمایش داده شده در **<BlogNextAndPreviousBlock <**به شکل زیر است.

#### **<BlogNextAndPreviousBlock>**

<div style="width:100%">

#### **<BlogPreviousPageBlock>**

<div style="width:49%;float:right;text-align:right"><a href="**<-BlogPreviousPageLink->**">جدیدتر مطالب>/a></div>

#### **</BlogPreviousPageBlock>**

#### **<BlogNextPageBlock>**

<div style="width:49%;float:left;text-align:left"><a href="**<-BlogNextPageLink->**"> قدیمی مطالب تر> /a></div>

#### **</BlogNextPageBlock>**

 $\langle$ div $\rangle$ 

#### **</BlogNextAndPreviousBlock>**

#### **صفحات آرشیو**

در بلاگفا برای هر بلاگ صفحه ویژه ای اختصاص داده شده است که فهرست صفحات آرشیو در آن نمایش صفحه نیز مانند قالب وبلاگ قابل تغییر است .البته در قالب آرشیو علاوه بر کدهای عمومی تنها بلاک <BlogArchive>قابل تعریف خواهد بود.

#### **صفحات جداگانه**

در بلاگفا کاربران می توانند صفحات جداگانه و متعددي را براي انتشار مطالب جدا از پستهاي روزانه بصورت پیش فرض . بسازند محتوای این صفحات در قالب انتخابی یا قالب مشخص شده در بخش ویرایش قالب برای صفحات جداگانه نمایش داده می شوند بخش نیز داراي کدهاي مختص خود است در ادامه اشاره شده است.

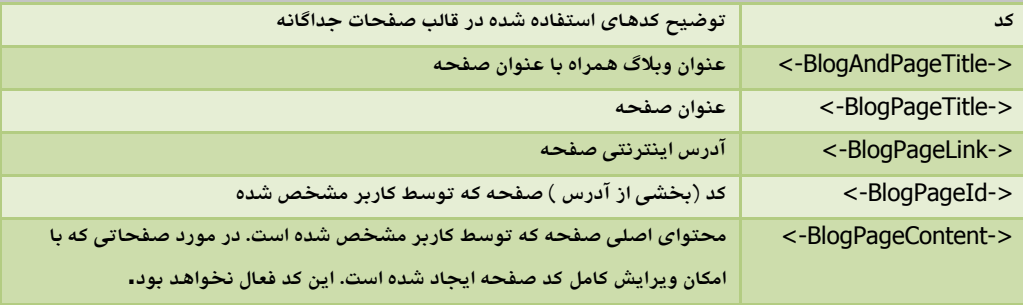

همچنین در صفحات جداگانه برخی از کدهای عمومی (مانند نام وبلاگ، توضیحات، درباره و...) نیز فعال هستند اما بلاکهای دیگر (مانند موضوعات، پیوندهای روزانه،عناوین پستهاو…) غیر فعال هستند.

> بصورت بهم ریخته نمایش داده شد احتمالا در بکارگیر کدها و بلاکها اشتباه شده است. در ادامه نمونه اي بسيار ساده از ترکيب کدهاي HTML و کدهاي بلاگفا درج خواهد شد.

<HTML> <meta http-equiv="Content-Type" content="text/html; charset=utf-8">  $<$ BODY> <br**>** <**-BlogTitle- <**: عنوان وبلاگ <br**>** <**-BlogUrl-<**: آدرس وبلاگ <br**>** <**-BlogAuthor-<**:نام نویسنده <br**>** <**-BlogDescription-<**:توضیح وبلاگ

**<BlogProfile>** حbr>:تصویر نویسنده یا لوگوی وبلاگ  **<BlogPhoto>** <img src="**<-BlogPhotoLink->**"> **</BlogPhoto>**  $**br**$ <br<: مورد نویسنده یا وبلاگ توضیحاتی در **<-BlogAbout-> </BlogProfile>**

مطالب نوشته شده در وبلاگ $\rm >$ **<BLOGFA>** <br**>**<**-PostTitle-<**:عنوان مطلب <br**>**<**-PostDate-<**:تاریخ ارسال مطلب

Template designing | Part one | HTML

```
>متن مطلب> <-PostContent->
  <br>Br><br> <-PostLink-><-BlogUrl- <: لینک کامل مطلب 
   <BlogComment>
     <script type="text/javascript">GetBC(<-PostId->);</script>
   </BlogComment>
</BLOGFA>
```

```
<br<:آرشیو مطالب
<BlogArchive>
<a href="<-ArchiveLink->"><-ArchiveTitle-></a><br>
</BlogArchive>
```
 $<$ /BODY>  $<$ /HTML $>$ 

در آموزش بعدی، مطالبی پیرامون CSS بیان خواهد شد.

.موفق و پیروز باشید

morteza.khaky@gmail.com

morteza-khaky.persiangig.com